**More Information EN Dodatne informacije HR Додаткова інформація UK Viac informácií SK**

**Več informacij SL**

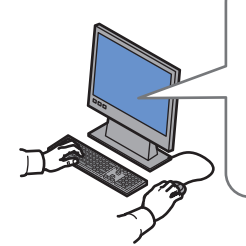

#### **[www.xerox.com/office/6010support](http://www.office.xerox.com/cgi-bin/printer.pl?APP=udpdfs&Page=color&Model=Phaser+6010&PgName=tech)**

- Print drivers and utilities **EN**
- User manuals and instructions
- Knowledge Base
- Safety specifications (in *User Guide*)
- **HR** Upravljački i uslužni programi za pisač • Korisnički priručnici i upute
	- Baza znanja
	- Sigurnosne značajke (u priručniku *User Guide*)
- Драйвери принтера та службові програми **UK**
- Посібники користувача та інструкції
- База знань
- Вимоги техніки безпеки (у *User Guide* (посібнику користувача))
- **SK** Ovládače tlačiarne a programy
	- Užívateľské príručky a pokyny
	- Vedomostná databáza
	- Bezpečnostné špecifikácie (v *User Guide* (Príručka používateľa))
- **SL** Tiskalniški gonilniki in orodja
	- Uporabniški priročniki in navodila
	- Zbirka znanja
	- Varnostni ukrepi (v priročniku User Guide (Uporabniški priročnik))

## **[www.xerox.com/office/6010support](http://www.office.xerox.com/cgi-bin/printer.pl?APP=udpdfs&Page=color&Model=Phaser+6010&PgName=tech) [www.xerox.com/msds](http://www.office.xerox.com/cgi-bin/printer.pl?APP=udpdfs&Page=color&Model=Phaser+6010&PgName=msdsna)** (U.S./Canada) **[www.xerox.com/environment\\_europe](http://www.office.xerox.com/cgi-bin/printer.pl?APP=udpdfs&Page=color&Model=Phaser+6010&PgName=msdseu) [www.xerox.com/office/businessresourcecenter](http://www.office.xerox.com/cgi-bin/printer.pl?APP=udpdfs&Page=color&PgName=businessresourcecenter) [www.xerox.com/office/6010supplies](http://www.office.xerox.com/cgi-bin/printer.pl?APP=udpdfs&Page=color&Model=Phaser+6010&PgName=Order)**

### **[www.xerox.com/msds](http://www.office.xerox.com/cgi-bin/printer.pl?APP=udpdfs&Page=color&Model=Phaser+6010&PgName=msdsna)** (U.S./Canada) **[www.xerox.com/environment\\_europe](http://www.office.xerox.com/cgi-bin/printer.pl?APP=udpdfs&Page=color&Model=Phaser+6010&PgName=msdseu)**

- Material Safety Data Sheets **EN**
- Sigurnosno-tehnički listovi **HR**
- Сертифікати безпеки матеріалу **UK**
- Hárky s bezpečnostnými údajmi materiálu **SK**
- Podatkovni listi o varnosti materialov **SL**

#### **www.xerox.com/office/ [businessresourcecenter](http://www.office.xerox.com/cgi-bin/printer.pl?APP=udpdfs&Page=color&PgName=businessresourcecenter)**

- Templates, tips, and tutorials **EN**
- Predlošci, savjeti i vodiči **HR**
- <mark>uк</mark> Шаблони, підказки та посібники
- <mark>sk</mark> Šablóny, tipy a návody
- Predloge, nasveti in vadnice **SL**

#### **[www.xerox.com/office/6010supplies](http://www.office.xerox.com/cgi-bin/printer.pl?APP=udpdfs&Page=color&Model=Phaser+6010&PgName=Order)**

- Printer supplies **EN**
- Potrošni materijal za pisač **HR**
- Витратні матеріали для принтера **UK**
- Dodávky tlačiarní **SK**
- Potrošni material za tiskalnik **SL**

# **Xerox Phaser 6010**

Color Printer

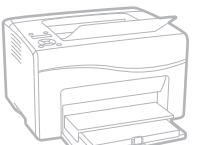

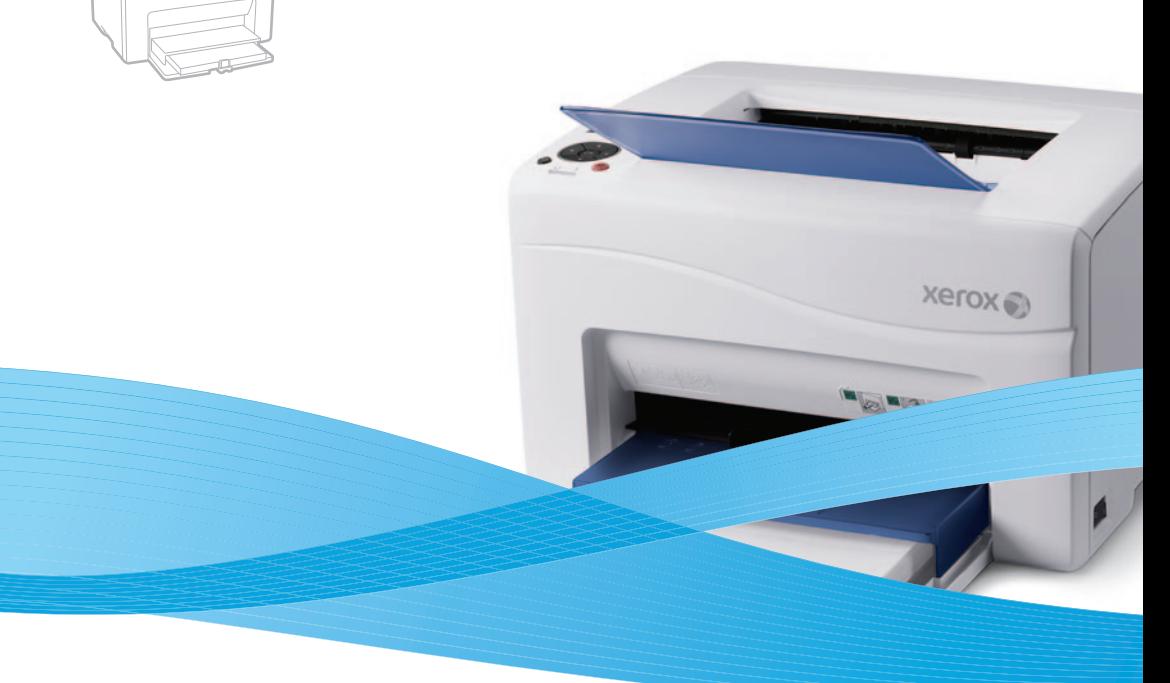

# Xerox® Phaser® 6010 Quick Use Guide

#### **EN English**

- **Hrvatski HR Українська UK Slovensky SK** Vodič za brzu uporabu Короткий посібник з експлуатації Stručná príručka používateľa
- **Slovenščina** Kratek uporabniški priročnik **SL**

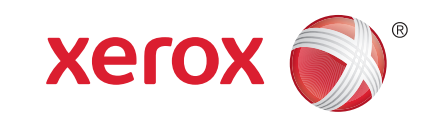

604E63331 Rev A  $\odot$  2011 Xerox Corporation. All rights reserved.<br>XEROX® and XEROX and Design® are trademarks of Xerox Corporation<br>in the United States and/or other countries.

- **E** Basic Printing **Osnovni ispis HR Основи друку UK Základná tlač SK**
- **¤ Osnovno tiskanje**

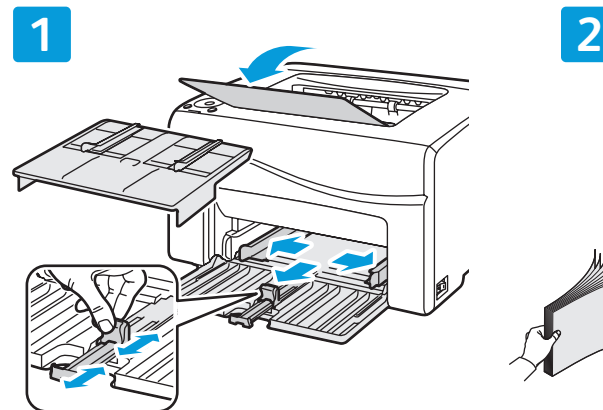

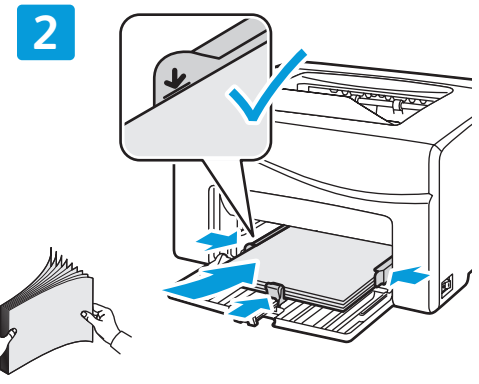

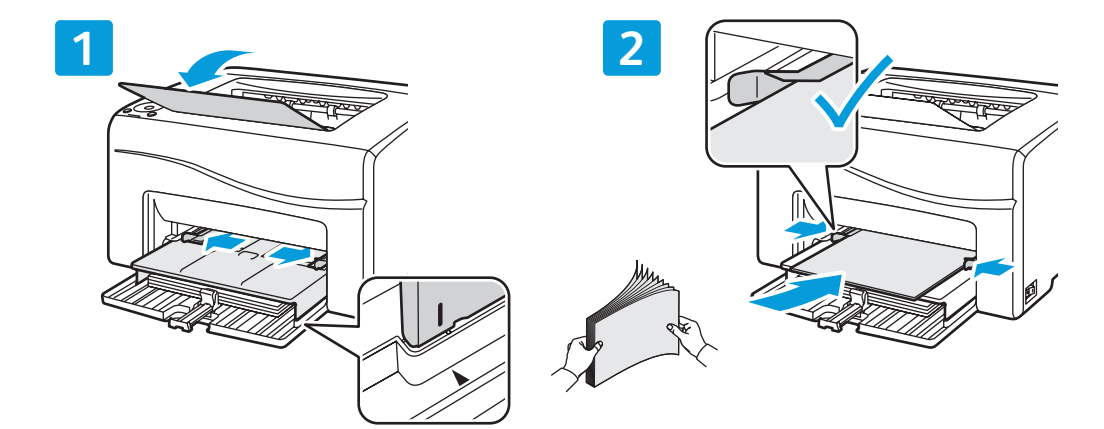

- Paper loaded in the Bypass Tray is always used first. **EN**
- Papir iz dodatne ladice uvijek se prvi koristi. **HR**
- Завантажений в обхідний лоток папір завжди використовується першим. **UK**
- Pri tlačení sa vždy najskôr použije papier v zásobníku s priamym podávaním. **SK**
- Najprej se vedno uporabi papir, naložen v obhodnem pladnju. **SL**

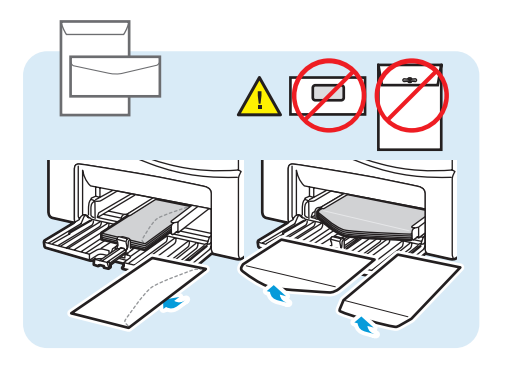

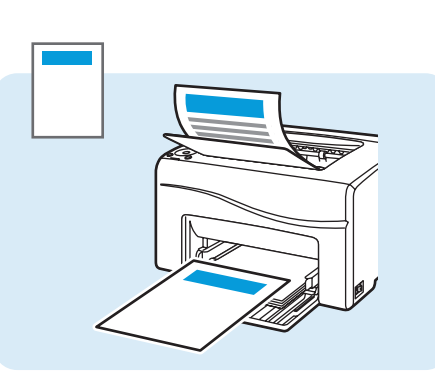

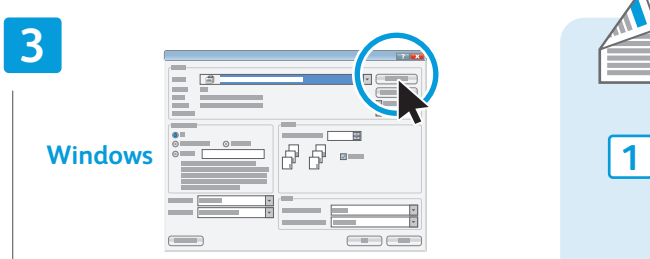

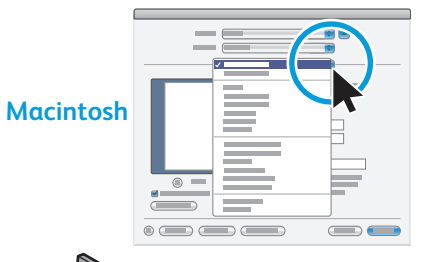

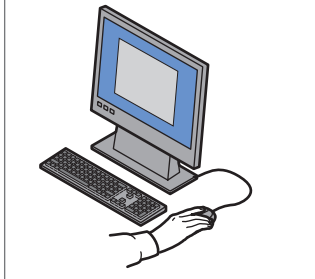

- When printing, select paper size, type, and printing <u>EN</u> When printing, select pap<br>options in the print driver.
- Prije ispisa, u upravljačkom programu pisača IR Prije ispisa, u upravljačkom programu pisača<br>odaberite veličinu i vrstu papira te mogućnosti ispisa.
- Під час друку виберіть у драйвері принтера розмір і тип паперу, а також параметри друку. **UK**
- Pri tlačení vyberte v ovládači tlačiarne veľkosť, <mark>sκ</mark> Pri tlačeni vyberte v ovlada<br>.typ papiera a funkcie tlače
- Pri tiskanju izberite velikost in vrsto papirja ter možnosti tiskanja v gonilniku tiskalnika. **SL**

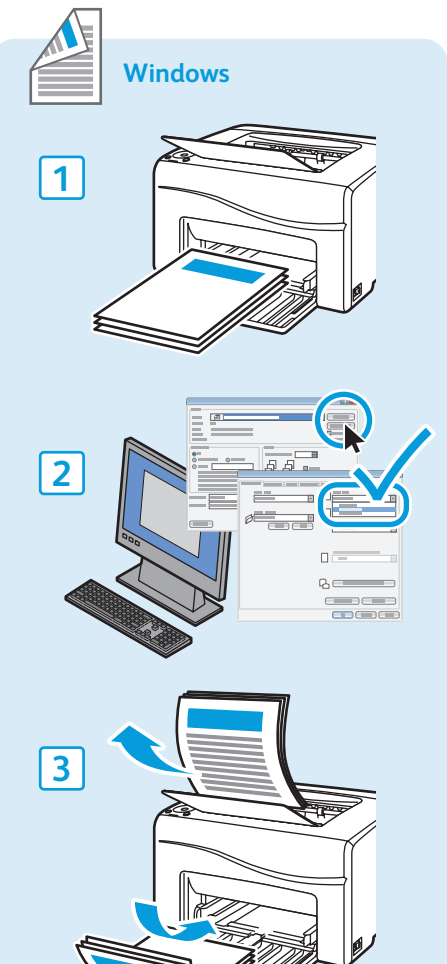

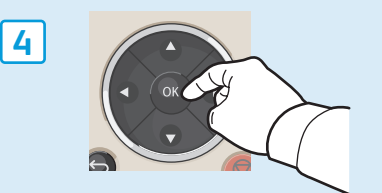

- **Supported Papers EN**
- **Podržane vrste papira HR**
- **Підтримувані типи паперу UK**
- **Podporované typy papiera SK**
- **Podprte vrste papirja SL**

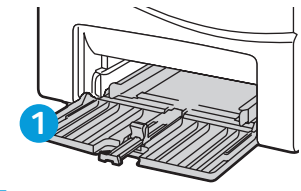

- **EN** Main Tray
- Osnovna ladica **HR**
- Основний лоток **UK**
- Hlavný zásobník **SK**
- Glavni pladenj **SL**

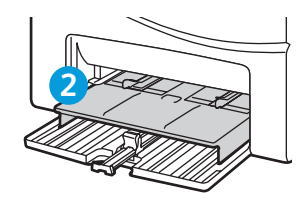

- **EN** Bypass Tray
- Dodatna ladica **HR**
- Обхідний лоток **UK**
- Zásobník s priamym podávaním **SK**
- Obhodni pladenj **SL**

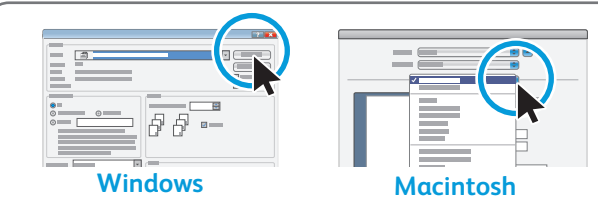

- Select paper size and type in the print driver. **EN**
- U upravljačkom programu pisača odaberite veličinu papira. **HR**
- Виберіть розмір паперу і вкажіть драйвер принтера. **UK**
- V ovládači tlačiarne vyberte veľkosť a typ papiera. **SK**
- Velikost in vrsto papirja izberite v gonilniku tiskalnika. **SL**

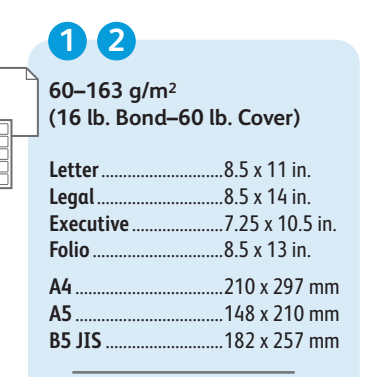

E

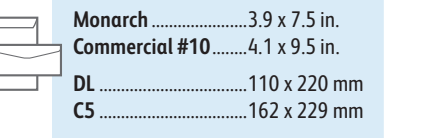

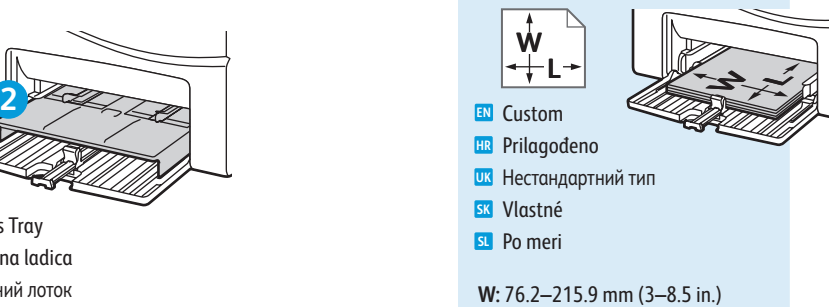

**L:** 127–355.6 mm (5–14 inches)

- **Paper Jams EN Zaglavljivanje papira HR Застрягання паперу UK Zaseknutie papiera SK ¤ Z**agozdenje papirja **1 1 2 3 4 PDF**  $\bigcirc$ **[www.xerox.com/office/6010docs](http://www.office.xerox.com/cgi-bin/printer.pl?APP=udpdfs&Page=color&Model=Phaser+6010&PgName=man)**
	- See also *Avoid Jams* in the *Troubleshooting* chapter of the *User Guide*. **EN**
	- Pogledajte također odjeljak *Avoid Jams* (Izbjegavanje zaglavljivanja) u poglavlju *Troubleshooting* (Otklanjanje **HR** poteškoća), u priručniku *User Guide* (Korisnički vodič).
	- Також див. *Avoid Jams* (Запобігання застряганню паперу) у розділі *Troubleshooting* (Усунення несправностей) **UK** *User Guide* (посібника користувача).
	- Pozrite si tiež možnosť *Avoid Jams* (Ako zabrániť zaseknutiu papiera) v kapitole *Troubleshooting* (Riešenie **SK** problémov) v príručke *User Guide* (Príručka používateľa).
	- Glejte tudi *Avoid Jams* (Preprečevanje zagozdenja papirja) v razdelku *Troubleshooting* (Odpravljanje težav) v *User Guide* (Uporabniški priročnik). **SL**

# **Control Panel EN Upravljačka ploča HR**

- **Панель керування UK**
- **Ovládací panel SK**
- **¤ N**adzorna plošča

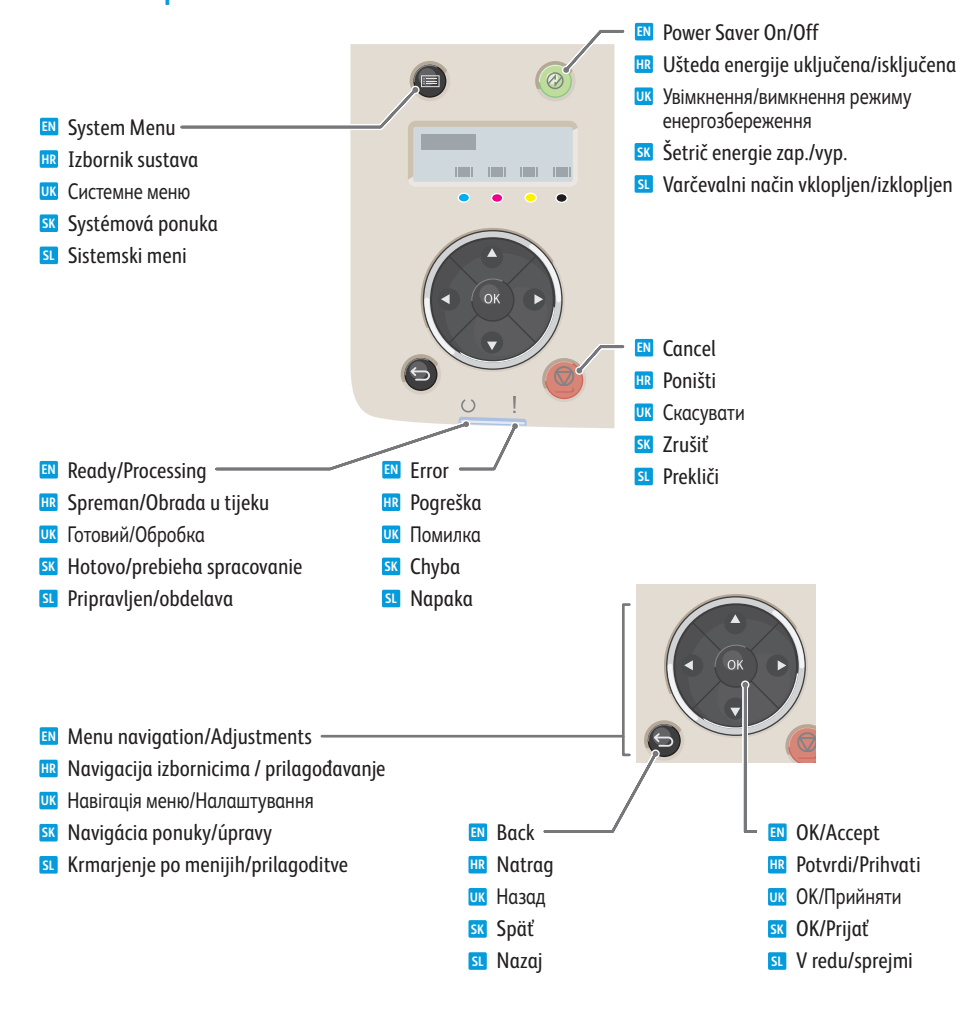

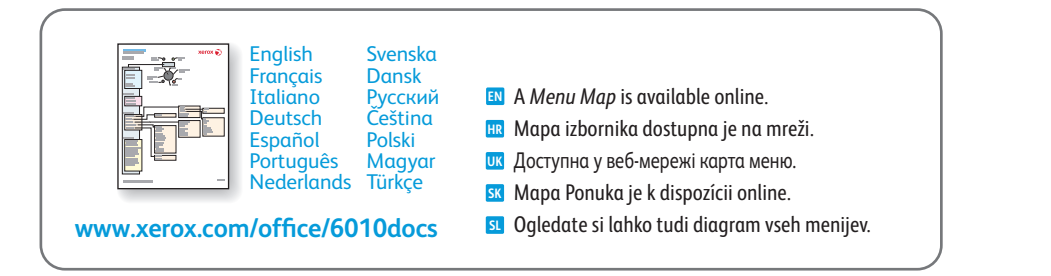

- **Printer Setting Utility EN**
- **Uslužni program za postavke pisača HR**
- **Службова програма налаштування принтера UK**
- **Pomôcka Printer Setting Utility SK**
- **Orodje za nastavitve tiskalnika SL**

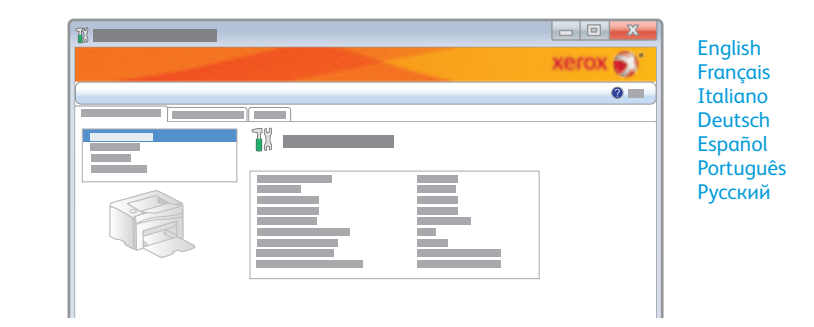

- **EN** You can access printer settings, maintenance, and diagnostic features using the Printer Setting Utility (Windows only). To launch the utility, click **Start** > **All Programs** > **Xerox Office Printing** > **Phaser 6010** > **Printer Setting Utility**.
- **HR** Postavkama pisača te značajkama održavanja i dijagnostike možete pristupiti putem uslužnog programa za postavke pisača (samo za sustav Windows). Za pokretanje programa kliknite **Start** > **Svi programi** > **Xerox Office Printing** > **Phaser 6010** > **Printer Setting Utility**.
- **UK** Службова програма налаштування принтера (тільки Windows) дозволяє отримати доступ до налаштувань принтера, функцій техобслуговування та діагностики. Для запуску програми натисніть **Пуск** > **Усі програми** > **Офісний друк Xerox** > **Phaser 6010** > **Printer Setting Utility** (Службова програма налаштування принтера).
- **SK** Vďaka pomôcke Printer Setting Utility získate prístup k nastaveniam, údržbe a diagnostike tlačiarne (iba v systéme Windows). Pomôcku spustíte kliknutím na tlačidlo **Štart** > **Všetky programy** > **Xerox Office Printing** > **Phaser 6010** > **Printer Setting Utility**.
- **SL** Z orodjem za nastavitve tiskalnika (samo Windows) lahko spreminjate nastavitve tiskalnika ter funkcije za vzdrževanje in diagnostiko. Program odprete tako, da kliknete **Start** > **Vsi programi** > **Xerox Office Printing** > **Phaser 6010** > **Printer Setting Utility**.
- **CentreWare Internet Services EN**
- **CentreWare Internet Services HR**
- **Інтернет-послуги CentreWare UK**
- **CentreWare Internet Services SK**
- **Internetne storitve CentreWare SL**

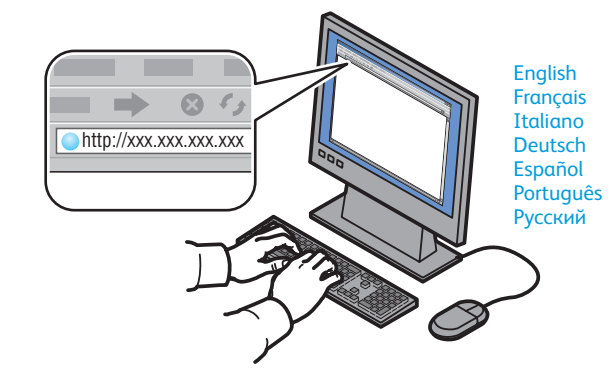

- **EN** You can adjust network settings, set up a static IP address, set up IPv4 and IPv6 addresses, and monitor printer status and jobs using Centreware Internet Services. To connect, type the printer's IP address in your computer's Web browser. The IP address is available on the *Printer Settings* page.
- **HR** Uz pomoć servisa CentreWare Internet Services možete prilagođavati mrežne postavke, postaviti statičnu IP adresu te IPv4 i IPv6 adrese, kao i nadzirati stanje pisača i zadatke ispisa. Da biste se povezali sa servisom, u web-preglednik upišite IP adresu svog pisača. IP adresu potražite na informativnoj stranici *Printer Settings* (postavkama pisača).
- **UK** Інтернет-послуги CentreWare дозволяють вибирати налаштування мережі, встановлювати статичну IP-адресу, адреси IPv4 та IPv6, а також спостерігати за станом принтера і завдань. Щоб підключитися до них, введіть у веб-браузер IP-адресу принтера. Її можна знайти на інформаційній сторінці *Printer Settings* (Налаштування принтера).
- **SK** Pomocou služieb CentreWare Internet Services môžete upraviť nastavenia siete, nastaviť statickú adresu IP, adresy IPv4 a IPv6 a sledovať stav tlačiarne a tlačových úloh. Ak sa chcete pripojiť, napíšte do webového prehliadača adresu IP tlačiarne. Adresu IP nájdete na informačnej stránke *Printer Settings* (Nastavenia tlačiarne).
- **SL** Z internetnimi storitvami CentreWare lahko prilagodite omrežne nastavitve, nastavite statični naslov IP in naslove IPv4 in IPv6 ter spremljate stanje tiskalnika in tiskalnih poslov. Če želite vzpostaviti povezavo, v brskalnik vnesite tiskalnikov naslov IP. Naslov IP lahko vidite na informacijski strani *Printer Settings* (Nastavitve tiskalnika).
- **Printer Settings Page EN**
- **Stranica Postavke pisača HR**
- **Сторінка "Налаштування принтера" UK**
- $\blacksquare$  **Stránka nastavenia tlačiarne**
- $\blacksquare$  **Stran z nastavitvami tiskalnika**

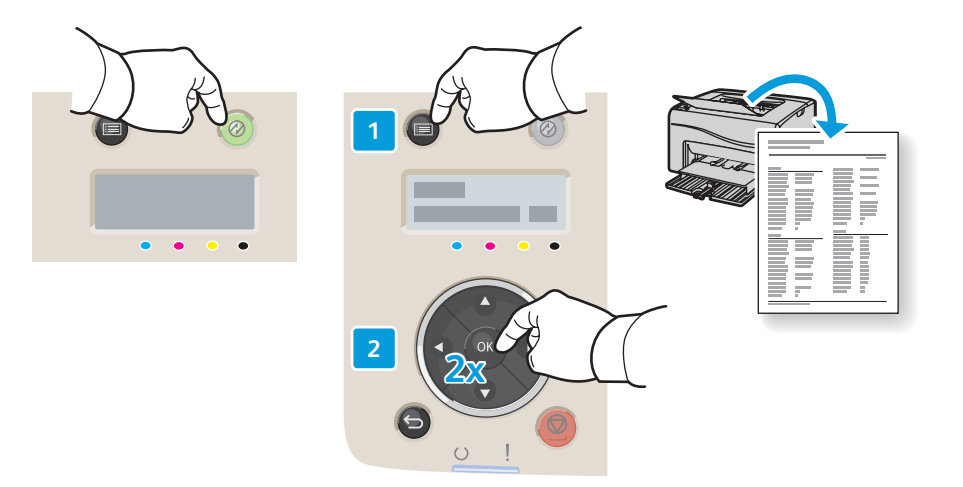

- **EN** The Printer Settings information page lists the IP Address of the printer and other detailed information. To print the page, press **Power Saver** to wake the printer if necessary, then press the **Menu** button, then press **OK** twice.
- **HR** Na informativnoj stranici *Printer Settings* (Postavke pisača) nalazi se popis IP adresa pisača i ostale detaljne informacije. Za ispis stranice pritisnite gumb za **uštedu energije** kako biste, po potrebi, pokrenuli pisač iz stanja mirovanja, pritisnite gumb i**zbornika**, a zatim dvaput pritisnite **OK**.
- **UK** На інформаційній сторінці *Printer Settings* (Налаштування принтера) міститься IP-адреса принтера та інші докладні відомості. Для друку цієї сторінки натисніть **Енерго збереження**, щоб у разі потреби вивести принтер з цього режиму, потім натисніть кнопку **Меню** і двічі вкажіть **OK**.
- **SK** Na informačnej stránke *Printer Settings* (Nastavenia tlačiarne) sa nachádza zoznam adries IP tlačiarne a ďalších podrobných informácií. Ak chcete stranu vytlačiť, stlačte **Šetrič energie**, aby ste v prípade potreby tlačiareň prebudili, potom stlačte tlačidlo **Systémová ponuka** a potom dvakrát tlačidlo **OK**
- **SL** Na strani z informacijami *Printer Settings* (Nastavitve tiskalnika) so prikazani tiskalnikov naslov IP in drugi podrobni podatki. Če jo želite natisniti, pritisnite **Varčevalni način**, da tiskalnik preklopite iz stanja pripravljenosti, nato pa *menijski* gumb in še dvakrat **OK**.